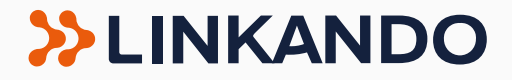

# **Alles über Formelle Online Meetings** E-Paper

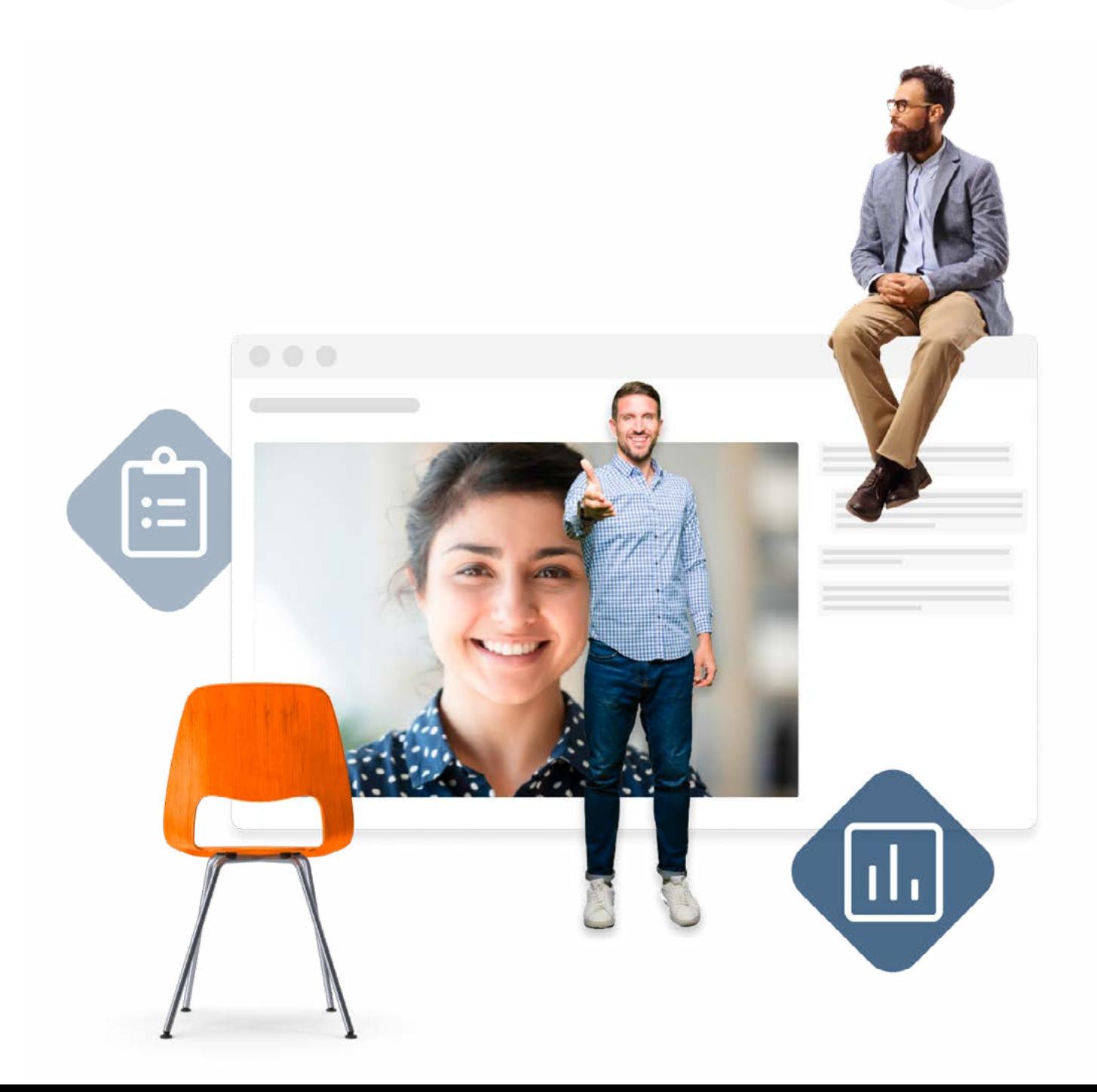

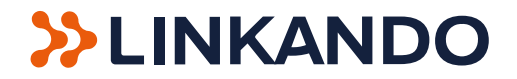

Sie planen gerade Ihre nächste Veranstaltung und stehen vor einigen Herausforderungen? Wie kann ich sie rechts- und satzungskonform abhalten? Kann ich sie in Präsenz planen, oder muss ich sie aufgrund von äußeren Gegebenheiten online durchführen? Was gibt es zu beachten? In diesem E-Book erfahren Sie in 15 Seiten, was sich hinter dem Begriff "Formelle Online Meetings" verbirgt. Es wird erklärt, welche wichtigen Aspekte Sie bei der Planung beachten müssen, wie Sie ein solches Meeting durchführen, welche digitalen Lösungen es bei den Themenschwerpunkten Wahlen und Abstimmungen gibt und wie ein satzungskonformes Protokoll aussieht.

#### **Vorwort**

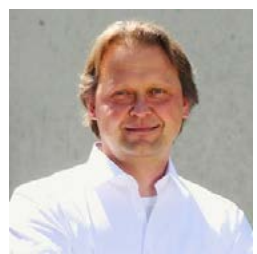

Volker Wiora

Während der Coronakrise waren es vor allem die digitalen Geschäftsmodelle, die florierten. Es sind komplett neue Märkte entstanden – zum Beispiel der für Formelle Online Meetings (FOMs).

Formelle Meetings waren vor der Pandemie hingegen ausschließlich Offline-Veranstaltungen, denn digitale Formate waren für diesen Meeting-Typ meist nicht gewünscht. Aufgrund von Lockdowns und Kontaktbeschränkungen waren Online Meetings nun jedoch das einzige verfügbare Format. Um Rechtssicherheit zu schaffen, wurden Gesetzesänderungen auf den Weg gebracht. Außerdem mussten sowohl Veranstalter als auch Meeting-Teilnehmer nun gezwungenermaßen Erfahrungen mit der digitalen Technologie sammeln. Und siehe da: Es funktionierte!

Mittlerweile haben wir uns an die Tools gewöhnt und wissen ihre Vorteile zu schätzen. Online-Meetings sparen Zeit und Kosten, ermöglichen eine effiziente Vor- und Nachbereitung und schaffen Planungssicherheit. Die neue Situation hat den Raum für FOMs geöffnet und einen komplett neuen Markt geschaffen. FOMs sind gekommen um zu bleiben. Denn auch nach der Coronapandemie bleiben physische Veranstaltungen mit Risiken verbunden: Bahnstreiks, Stürme, krankheitsbedingte Absagen – bei Online-Meetings kann man sich hingegen bequem von zuhause aus einwählen.

Formelle Meetings werden deshalb auch in Zukunft zunehmend online abgehalten werden. Dabei muss es keine Entweder-oder-Entscheidung zwischen Präsenztermin oder Online-Veranstaltung sein. Hybride Meeting-Formate bieten Veranstaltern die Möglichkeit, Teilnehmer sowohl online als auch offline einzuladen. Dadurch kann noch in der letzten Minute umdisponiert werden: Sollten Teilnehmer verhindert sein, wählen sie sich einfach online ein und das Meeting findet reibungslos statt. Gleichzeitig hat man durch die physische Veranstaltung auch die Möglichkeit, sich real zu begegnen.

Was notwendig ist, um ein Formelles Online Meeting rechtssicher und effizient durchzuführen, erfahren Sie in diesem eBook.

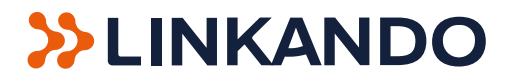

# **Inhaltsverzeichnis**

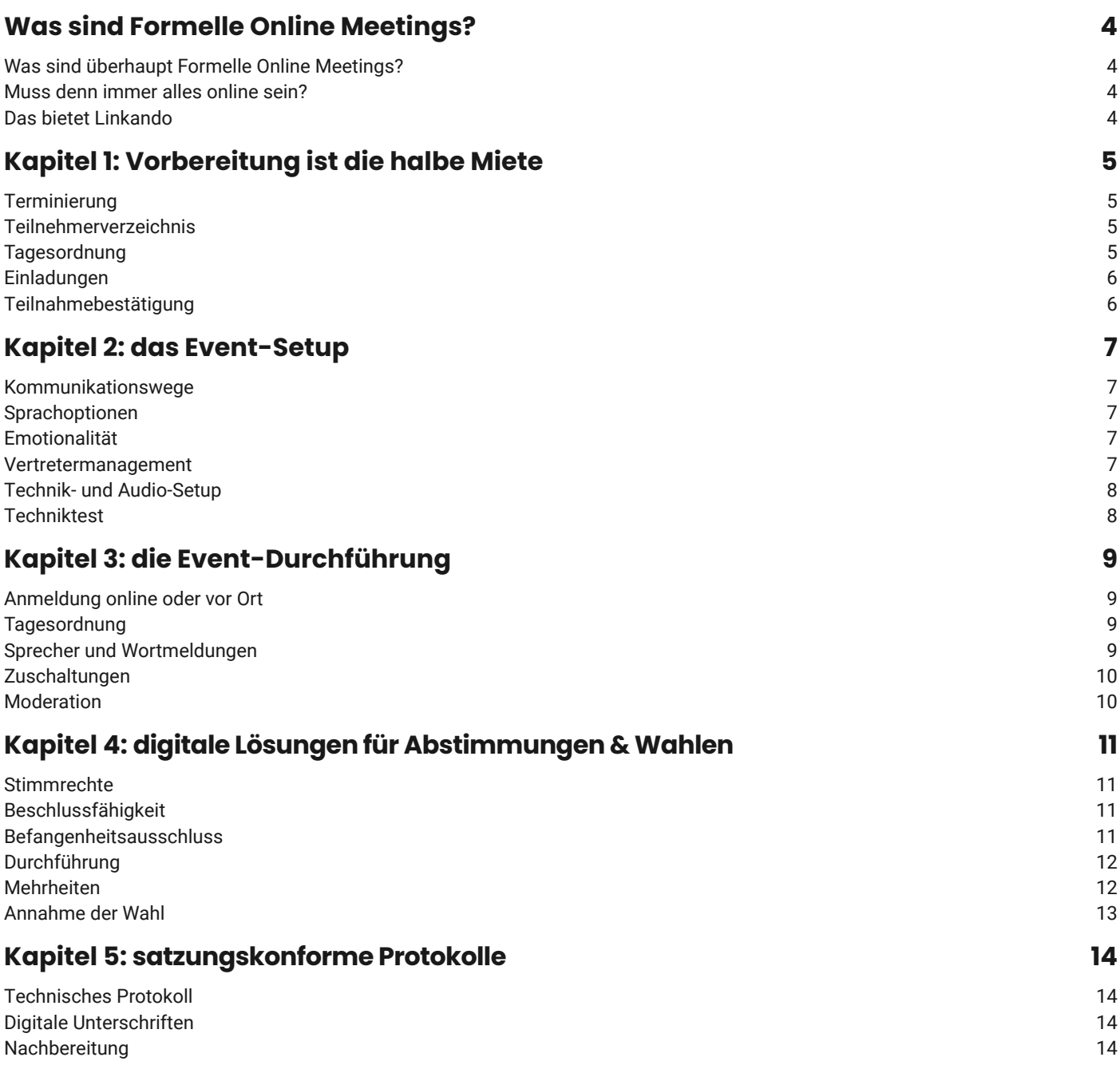

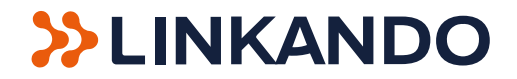

# <span id="page-3-0"></span>**Was sind Formelle Online Meetings?**

## **"Der Ablauf formeller Sitzungen und Versammlungen basiert auf einer Satzung. Spezialisierte Software schafft Rechtssicherheit für digitale und hybride Formate."**

Einloggen, Kamera und Mikrofon prüfen. Ist nichts Peinliches im Hintergrund zu sehen? Sind die Haare schön? Online-Meetings gehören mittlerweile genauso zum geschäftlichen Alltag wie die Kaffeemaschine.

Für kurze Check-In-Calls, Besprechungen und sogar Vertriebsgespräche reicht eine Plattform wie Zoom oder Microsoft Teams in den meisten Fällen aus. Die Video-Call-Allstars haben jedoch ihre Grenzen: Für Formelle Online Meetings sind sie nicht geeignet.

## **Was sind überhaupt Formelle Online Meetings?**

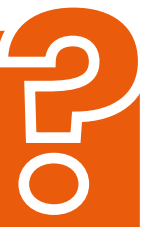

#### Aktionärsversammlungen, Verbands- oder

Vereinssitzungen und Versammlungen folgen in der Regel einem genau festgelegten Ablauf. Dieser wird von einer Satzung vorgegeben. So müssen beispielsweise Abstimmungen und Wahlen nach klaren Regeln ablaufen, sodass sie rechtsgültig sind.

Werden solche Versammlungen digital abgehalten, spricht man von "Formellen Online Meetings" - kurz "FOMs". Eine herkömmliche Video-Call-Software ist mit solchen Meeting-Formaten überfordert. Zum einen findet keine oder unzureichende Protokollierung statt. Dadurch kann der Organisator zum Beispiel nicht nachweisen, dass die Versammlung satzungskonform abgehalten wurde. Wenn im Nachhinein beispielsweise jemand ein Abstimmungsergebnis anfechtet, muss die Versammlung unter Umständen wiederholt werden.

Außerdem fehlen Funktionen wie ein Agenda-Management, Vertreterregelungen und digitale Tools für Abstimmungen und Wahlen.

Da es bislang wenig Erfahrungen damit gab, formelle Meetings online durchzuführen, wurden sie überwiegend offline abgehalten ... mit all den Einschränkungen, die eine Offline-Versammlung eben hat.

## **Das bietet Linkando**

Formelle Meetings werden in Zukunft zunehmend digital stattfinden, entweder volldigital oder in hybrider Form. Dafür haben wir Linkando entwickelt, eine rechtssichere und bedienungsfreundliche All-in-One Software für die Vorbereitung, Durchführung und Nachbereitung von FOMs.

Linkando deckt den gesamten Meeting-Prozess ab, von der Erstellung einer Teilnehmerliste und dem Versand von Einladungen über satzungskonforme Wahlen und Abstimmungen bis hin zum digitalen Agenda-Management und der automatisierten Protokollierung. Da Linkando diese Prozesse weitreichend automatisiert, kann ein FOM in kürzester Zeit vorbereitet werden.

Mit Linkando sind FOMs rechtssicher, einfach und kosteneffizient. Und natürlich DSGVO-konform. Wie Linkando genau funktioniert, und wie Sie mit Linkando ein Formelles Online- oder Hybrid-Meeting organisieren, werde ich Ihnen in den nächsten Tagen in einer sechsteiligen Miniserie hier auf LinkedIn erklären.

#### Sind FOMs für Ihre Organisation relevant?

Wenn ja, melden Sie sich gerne [hier](https://linkando.com/musterversammlung/?utm_campaign=epaper&utm_source=epaper) kostenlos und unverbindlich für die nächste Linkando Demo an. Gerne können Sie auch unter [info@linkando.com](mailto:info%40linkando.com?subject=) Kontakt mit uns aufnehmen.

#### **Muss denn immer alles online sein?**

Muss es nicht! Offline-Meetings haben vor COVID schließlich auch funktioniert, aber ein Online-Format bietet Vorteile:

Stau auf der Autobahn, COVID-Lockdowns oder verspätete Flüge können bei Offline-Meetings zu Verzögerungen oder Ausfällen führen. Manche Teilnehmer haben außerdem eine lange und anstrengende Anreise. Die Organisation großer Events ist zudem kostspielig – vom Veranstaltungsort bis zu den Reisekosten – und arbeitsaufwendig.

Digital ist in vieler Hinsicht überlegen. Trotzdem bieten Offline-Meetings natürlich auch Vorteile, zum Beispiel den persönlichen Kontakt.

Ob man sich persönlich trifft oder digital ist allerdings keine Entweder-Oder-Frage. "Hybride Meetings" kombinieren die Vorteile beider Varianten: Organisatoren können zum Beispiel Kosten reduzieren, indem sie nur die wichtigsten Teilnehmer einladen. Und falls Komplikationen wie Verkehrsstaus oder Lockdowns auftreten, kann man verhinderte Gäste auch digital zuschalten.

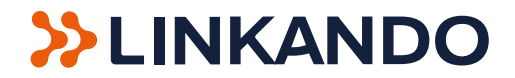

# <span id="page-4-0"></span>**Kapitel 1: Vorbereitung ist die halbe Miete**

#### **"Mit Linkando können Sie Ihre Versammlung rechtssicher und mit nur einer einzigen Software vorbereiten. Einfacher geht's nicht."**

Eine gute Vorbereitung ist die halbe Miete. Das gilt bei allen Meetings, egal ob offline oder online.

Bei der Vorbereitung [Formeller Online Meetings \(FOMs\)](https://www.linkedin.com/pulse/sind-formelle-online-meetings-volker-wiora/) gibt es jedoch mehr zu beachten als bei "gewöhnlichen" Online Meetings. Denn hier kommt es neben dem Inhalt auch auf die Formalitäten an.

In diesem Paper erkläre ich Ihnen, wie Sie Linkando zur Organisation und Durchführung Ihrer FOMs nutzen können. Im ersten Kapitel geht es um die Vorbereitung:

#### **Terminierung**

Bei formellen Meetings schreibt die Satzung meist vor, wie lange im Voraus des Meetings der Termin angekündigt werden muss.

Sie sollten allerdings nicht nur die Vorlauffrist, sondern auch potenzielle Nachlauffristen bedenken: So müssen Sie zum Beispiel Formalitäten wie die Entlastung des Vorstandes oder Förderanträge innerhalb einer Frist bei den jeweiligen Behörden einreichen.

#### **Teilnehmerverzeichnis**

Um alle Teilnehmer zu erfassen, erstellen Sie in Linkando ein Teilnehmerverzeichnis. Sie können dieses Verzeichnis entweder manuell anlegen oder als XLS-Datei importieren.

Im Teilnehmerverzeichnis müssen Sie folgendes festlegen:

#### **• Wen laden Sie ein?**

Manche Teilnehmer müssen Sie einladen, zum Beispiel Aktionäre oder Aufsichtsräte - auch wenn Sie schon wissen, dass viele ohnehin nicht teilnehmen werden. Andere können Sie freiwillig einladen, beispielsweise Pressevertreter. Bei hybriden Events sollten Sie außerdem festlegen, wen Sie zur physischen Veranstaltung einladen und wer sich lediglich online einwählen soll.

#### **• Wer hat welche Stimmrechte, und wie viele?**

Im Teilnehmerverzeichnis stellen Sie ein, wer an welchen Abstimmungen teilnehmen darf, und wie viele Stimmrechte der jeweiligen Person zustehen.

Bei regelmäßig tagenden Gremien müssen Sie das Teilnehmerverzeichnis nicht jedes Mal neu erstellen. Ist das Verzeichnis einmal angelegt, können Sie es für nachfolgende Events immer wieder verwenden.

#### **Tagesordnung**

Bevor Sie die Teilnehmer einladen, müssen Sie noch eine Tagesordnung festlegen. Die versenden Sie dann mit den Einladungen.

Die Satzung gibt meist vor...

- welche Tagesordnungspunkte Sie ansprechen müssen,
- die Reihenfolge der Tagesordnungspunkte,
- welche Abstimmungen und Wahlen erforderlich sind und
- nach welchen Regeln die Tagesordnung während der Versammlung geändert werden kann.

Sie können die Tagesordnung direkt in Linkando anlegen. Die Teilnehmer können die Tagesordnung dann vor und während der Versammlung in der Linkando-App sehen.

Wenn es feste Sprecher oder Vortragende gibt, sollten Sie genau wissen, in welcher Reihenfolge Sie die Sprecher aufrufen und diesmit ihnen idealerweise auch vorher absprechen.

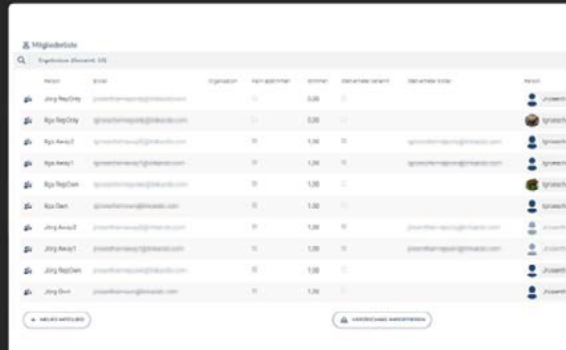

Linkando-Teilnehmerverzeichnis

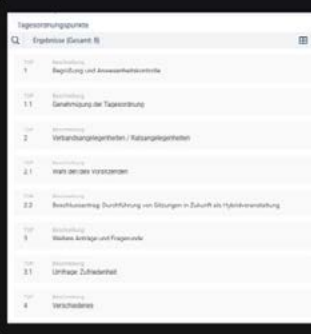

Beispiel einer Tagesordnung in Linkando

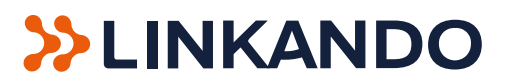

### <span id="page-5-0"></span>**Einladungen**

Sind die Teilnehmerliste und Tagesordnung erstellt, müssen Sie die Einladungen versenden. Auch hier enthält die Satzung meist formelle Vorgaben, was genau in der Einladung stehen muss.

In Linkando wird die Einladung per Email versandt, mit einem sicheren Registrierungslink. Die Emails werden automatisiert anhand der Teilnehmerliste verschickt und sind jeweils personalisiert.

Die Satzung gibt auch den Übermittlungsweg der Einladung vor - meist muss das per Post geschehen. In diesem Fall müssen Sie zusätzlich zur Linkando-Email einen Brief verschicken.

Die Email brauchen Sie trotzdem, denn sie enthält den Registrierungslink und die technischen Anweisungen. Sie sollten in Ihrem postalischen Anschreiben ebenfalls auf die Email mit dem Registrierungslink hinweisen.

## **Teilnahmebestätigung**

Wer am FOM teilnehmen möchte, muss zunächst ein Benutzerkonto anlegen - es sei denn, es ist bereits ein solches Konto vorhanden. Anschließend kann man sich mit seinem Namen einloggen und zum FOM anmelden. Wer persönlich verhindert ist, kann an dieser Stelle, so es die Satzung zulässt, einen Vertreter benennen und diesem das eigene Stimmrecht übertragen.

Bei großen Organisationen nehmen oft nur eine kleine Anzahl der eingeladenen Personen an der Versammlung teil. In diesem Fall bietet es sich an, zunächst eine Einladung über einen eigenen Verteiler außerhalb von Linkando zu verschicken. Sobald Sie wissen, wer an der Versammlung teilnimmt, können Sie die Teilnehmerliste in Linkando hochladen. Dadurch erhalten nur die Teilnehmer einen Registrierungslink, die auch wirklich an der Versammlung teilnehmen wollen.

#### **WLINKANDO**

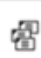

An Email Adresse: mdausch@linkando.o

Diese E-Mail ist eine Erinnerung, dass Sie sich für unsere heutige Musterversammlung um 14 Uhr angemeldet haben

Ihre Teilnahme an der Linkando Musterversammlung am 15.12.2021, 14 Uh

Vielen Dank für Ihre Registrierung zu unserer Musterversammlung am 15.12.2021 um 14:00 Uhr. Mit dieser E-Mail erhalten Sie Zugang zu unseren Portal Verband-Digital, in dem diese Veranstaltung stattfindet

Für Ihre Teilnahme sind folgende Schritte erforderlich:

1. Melden Sie sich bitte im Portal an, indem Sie dem Button "zur virtuellen Versammlung" unten in dieser E-Mail folgen. Hier v Sie einmalig nach Ihrem Namen und einem Passwort gefragt (Voraussetzung für die Teilnahme). Dieses Passwort vergeben Sie beim erstmaligen Anmelden selbst

2. Klicken Sie im System auf "Ja, ich nehme teil" 3. Melden Sie sich zum Termin zur Sitzung an, indem Sie er

eut auf den Button "zur virtuellen Versammlung" unten in dieser E-Mail klicken. Der Warteraum für die Versammlung wird eine Stunde vo Beginn geöffnet. Sobald der Moderator die Sitzung gestartet hat, klicken Sie bitte auf "jetzt teilnehmen"

#### Prüfen Sie bitte vorab bei unserem Konnektivitätstest, ob ihre Systemvoraussetzungen zur Teilnahme an der Sitzung gegeben sind: https://vddemo.verband-digital.de/videoconferencing

Bitte loggen Sie sich rechtzeitig vor der Versammlung in das Portal ein Sollten Sie technische Schwierigkeiten haben, melden Sie sich bitte per E-Mail bei uns unter support@linkando.com mit dem Betreft "Musterversammlung" und einer Rufnummer, mit der ein Kollege Sie erreichen kann

Wir freuen uns, Sie bald in unserer Musterversammlung zu begrüßen Viele Grifte

The Unicode

Zur virtuellen Versammlung

Linkando Einladungsmail

Das hat folgende Vorteile:

- 1. Sie müssen nicht unnötig viele Teilnehmer in die Linkando-Teilnehmerliste importieren.
- 2. Aus Datenschutzgründen kann es besser sein, nur die wirklich notwendigen Email-Adressen an Drittparteien wie Linkando zu übermitteln (obwohl wir natürlich alle Adressen vollständig DSVGO-konform verwalten).

**Noch ein Tipp:** Linkando ermöglicht es Ihnen, nur den Mitgliedern einen Teilnahmelink zu schicken, die ihren Mitgliedsbeitrag gezahlt haben. Damit können Sie Ihre ausstehenden Forderungen pünktlich zur Versammlung reduzieren

Nun sind Sie perfekt vorbereitet, weiter geht es mit dem Event-Setup in Kapitel 2

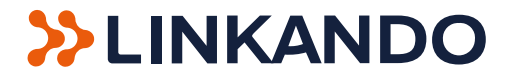

# <span id="page-6-0"></span>**Kapitel 2: das Event-Setup**

#### **"Linkando bietet flexible Einstellungen und automatisierte Prozesse, um die Durchführung Formeller Online Meetings zu erleichtern."**

Wer beim Planen scheitert, der plant sein Scheitern. Das gilt vor allem bei [Formeller Online Meetings \(FOMs\),](https://www.linkedin.com/pulse/sind-formelle-online-meetings-volker-wiora/) denn hier geht es auch um rechtliche Aspekte.

In der LinkedIn-Artikelserie "Formelle Online Meetings" erkläre ich Ihnen, wie Sie Linkando zur Organisation und Durchführung Ihrer FOMs nutzen können. Im zweiten Teil geht es um das Event-Setup:

#### **Kommunikationswege**

Gehen Sie gedanklich die gesamte Versammlung vom Anfang bis zum Ende durch und überlegen Sie sich …

… WER, WANN, WIE mit WEM kommunizieren muss.

- Wollen Sie während der Versammlung einen Chat mit dem Moderator ermöglichen?
- Beantworten Sie Fragen ad hoc oder gesammelt in einer Q&A-Session?
- Wer übernimmt die Moderation?
- Wie können Teilnehmer Änderungsanträge einbringen?

All das können Sie in Linkando managen. Sie müssen lediglich den Ablauf der Kommunikation festlegen und einem Ihrer Mitarbeiter die Verantwortung für die Kommunikation während des FOMs übertragen.

#### **Sprachoptionen**

Bei international agierenden Organisationen ist zudem auch die Spracheinstellung relevant. Linkando ermöglicht die Simultanübersetzung in einer Fremdsprache. Wenn Sie einen Dolmetscher bereitstellen, können Sie Ihr FOM zweisprachig abhalten.

### **Emotionalität**

Erwarten Sie eine kurze und schmerzlose Versammlung, oder hitzige Diskussionen und Streitigkeiten? Unter Umständen brauchen Sie einen professionellen Mediator, der die Wogen glättet. Diesen Mediator sollten Sie dann ebenfalls in die Kommunkationsverläufe miteinbeziehen.

#### **Vertretermanagement**

Wenn Sie in Linkando das Teilnehmerverzeichnis anlegen, dann richten Sie für jeden Teilnehmer die entsprechenden Stimmrechte ein. Wer in der Teilnehmerliste ohne Stimmrecht angelegt ist,

kann nicht an den Abstimmungen und Wahlen teilnehmen.

Stimmberechtigte nehmen jedoch nicht immer selbst an der Versammlung teil. Stattdessen stellen sie Vertretern Vollmachten aus … und oft wird Ihnen das erst kurz vor Beginn des FOMs mitgeteilt.

Linkando bietet Teilnehmern deshalb die Möglichkeit, die Email-Adressen der Bevollmächtigten zu hinterlegen. Teilnehmer können die Vollmachten dann einreichen und Sie als Event-Organisator prüfen deren Richtigkeit. Anschließend schicken Sie die Teilnahmelinks an die Bevollmächtigten.

Der gesamte Vorgang ist mit wenigen Mausklicks erledigt.

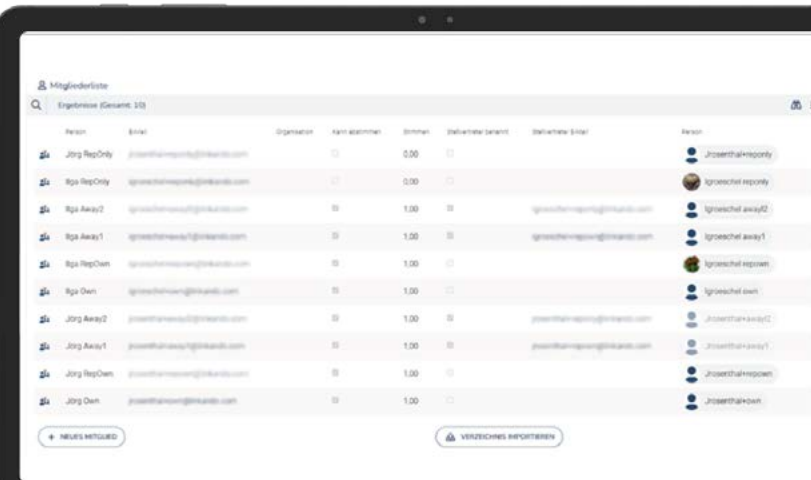

# **XXLINKANDO**

### <span id="page-7-0"></span>**Technik- und Audio-Setup**

Das kennen Sie bestimmt schon von gewöhnlichen Online Meetings: Die Qualität der Video- und Audioübertragung ist erfolgsentscheidend. Nichts ist frustrierender, als Verzögerungen oder schlechte Tonqualität.

Prinzipiell können Sie das gesamte FOM mit der Webcam Ihres Laptops durchführen. Bei größeren FOMs wollen Sie vielleicht ein professionelles Video-Setup installieren. Sprechen Sie uns an, wir können Ihnen verschiedene Dienstleister für ein solches Setup empfehlen, die auch im Umgang mit Linkando geschult sind.

Der Moderator sollte ein qualitativ hochwertiges Headset verwenden, um gute Audioqualität sicherzustellen und gleichzeitig die Hände zur Bedienung des Computers frei zu haben. Das Headset ist idealerweise kabelgebunden, um eine Störung der Funkverbindung oder leere Akkus auszuschließen.

## **Techniktest**

Egal ob Laptop oder Kamerasetup, Sie sollten auf jeden Fall am Tag vorher einen Techniktest durchführen, auch mit den Sprechern (falls es welche gibt). Den Link zum Test finden Sie im Einladungsschreiben.

Idealerweise fordern Sie auch alle anderen Teilnehmer zwei bis drei Tage vor dem FOM zum Techniktest auf, indem Sie auf den Link im Einladungsschreiben verweisen.

In der Einladungsmail ist außerdem erklärt, wie man sich einwählt und welche Endgeräte die Teilnehmer nutzen können. Wir empfehlen den Browser Google Chrome. Mit anderen Browsern funktioniert Linkando zwar auch, mit Google Chrome funktioniert die Übertragung jedoch am besten.

Jetzt ist Ihre Versammlung organisiert. Was es während der Durchführung alles zu beachten gibt, und welche Möglichkeiten Linkando dazu bietet, erkläre ich Ihnen im dritten Kapitel.

**SEINKANDO** 

An Email Adresse: mdausch@linkando.com

Diese E-Mail ist eine Erinnerung, dass Sie sich für unsere heutige Musterversammlung um 14 Uhr angemeldet haben Ihre Teilnahme an der Linkando Musterversammlung am 15.12.2021. 14 Uhr

噄

nk für Ihre Registrierung zu unserer Mustervers 15.12.2021 um 14:00 Uhr. Mit dieser E-Mail erhalten Sie Zugang zu unserem Portal Verband-Digital, in dem diese Veranstaltung stattfindet.

Für Ihre Teilnahme sind folgende Schritte erforderlich

1. Melden Sie sich bitte im Portal an, indem Sie dem Button "zur virtuellen Versammlung" unten in dieser E-Mail folgen. Hier werder Sie einmalig nach Ihrem Namen und einem Passwort gefragt (Voraussetzung für die Teilnahme). Dieses Passwort vergeben Sie beim erstmaligen Anmelden selbst.

2. Klicken Sie im System auf "Ja, ich nehme teil".

3. Melden Sie sich zum Termin zur Sitzung an, indem Sie erneut auf den Button "zur virtuellen Versammlung" unten in dieser E-Mail klicken. Der Warteraum für die Versammlung wird eine Stunde vor Beginn geöffnet. Sobald der Moderator die Sitzung gestartet hat, klicken Sie bitte auf "jetzt teilnehmen"

#### Prüfen Sie hitte vorab hei unserem Konnektivitätstest, ob ihre Systemvoraussetzungen zur Teilnahme an der Sitzung gegeben sind: https://vddemo.verband-digital.de/videoconfere

Bitte loggen Sie sich rechtzeitig vor der Versammlung in das Portal ein ollten Sie technische Schwierigkeiten haben, melden Sie sich bitte per E-Mail hai uns unter sunnort/hlinkando com mit dem Retreff

"Musterversammlung" und einer Rufnummer, mit der ein Kollege Sie erreichen kann.

Wir freuen uns. Sie bald in unserer Musterversammlung zu begrüften **Viele Grüße** 

the Linkando-Team

Zur virtuellen Versammlung

Linkando Techniktest-Link

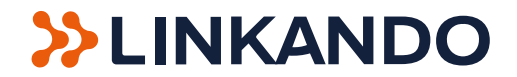

# <span id="page-8-0"></span>**Kapitel 3: die Event-Durchführung**

## **"Linkando führt Sie bequem und rechtssicher durch die komplette Veranstaltung. Ein paar Dinge müssen Sie dennoch beachten!""**

In der LinkedIn-Artikelserie "Formelle Online Meetings" erkläre ich Ihnen, wie Sie Linkando zur Organisation und Durchführung Ihrer FOMs nutzen können. Wenn Sie die Vorbereitung und das Setup der Videokonferenz abgeschlossen haben, sind Sie startklar. In diesem Artikel geht es nun um die Durchführung des FOMs!

### **Anmeldung online oder vor Ort**

Mittlerweile haben sich hybride Versammlungsformate etabliert, wobei Teilnehmer sowohl physisch vor Ort als auch online teilnehmen können. Mit Linkando können Sie alles in einem einzigen Tool managen.

#### **1. Online-Teilnehmer**

Alle Teilnehmer haben vor dem Event eine Einladung mit einem Teilnahmelink erhalten. Wer online teilnimmt, kann sich nun bequem via Smartphone oder Desktop einwählen.

#### **2. Offline-Teilnehmer**

Offline-Teilnehmer erhalten auf der Veranstaltung einen QR-Code - dafür sollten Sie beispielsweise am Eingang einen Schalter bereitstellen. Die Offline-Teilnehmer müssen sich dann mit dem QR-Code via Smartphone zur Veranstaltung anmelden, um mittels der mobilen Linkando-App an Abstimmungen und Wahlen teilnehmen zu können.

#### **Tagesordnung**

Sobald das FOM beginnt, blended die Linkando-App die Tagesordnung ein. Alle Teilnehmer können sie auf ihrem Smartphone oder Laptop sehen. Wer vor Ort ist, kann die Tagesordnung auch auf dem Bildschirm im Raum verfolgen - oder ebenfalls digital auf dem Smartphone oder Laptop.

Bevor Sie in die Agenda einsteigen, sollten Sie ein paar einführende Worte sagen. Das dient Ihnen zur Überprüfung, dass Sie gut zu hören und zu sehen sind. Ein Mitarbeiter, der als Teilnehmer am FOM teilnimmt, kann Ihnen die Audio- und Bildqualität bestätigen.

#### **Sprecher und Wortmeldungen**

Während des FOMs können Teilnehmer Fragen stellen und sich zu Wort melden. Dazu gibt es wiederum eine Online- und eine Offline-Möglichkeit:

#### **1. Online**

Linkando bietet eine Chat-Funktion. Sie sollten einen Chat-Moderator bereitstellen, der im direkten Kontakt zum Versammlungsleiter steht. Er kann die Fragen dann entweder direkt weiterreichen, oder sie zunächst sammeln und beispielsweise nach jedem Tagesordnungspunkt der Reihe nach beantworten.

#### **2. Offline-Teilnehmer**

Bei hybriden FOMs können auch die Teilnehmer im Raum Fragen stellen. Damit auch die Online-Teilnehmer diese Fragen und Wortmeldungen hören, können Sie ein Sprecherpult mit einer Webcam bereitstellen - entweder mit einem Laptop oder einem professionellen Kamera-Setup.

Linkando protokolliert alle Fragen und Wortmeldungen automatisch. Mehr dazu erfahren Sie in Kapitel 5.

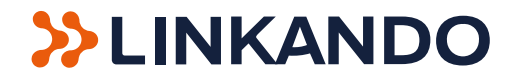

#### <span id="page-9-0"></span>**Zuschaltungen**

Während der Veranstaltung wird es Zuschaltungen geben, zum Beispiel für Wortmeldungen. Linkando stellt dafür einen Handzeichen-Button zur Verfügung.

Wer sich meldet, kommt in die Warteliste. Alternativ kann der Moderator den Sprechern das Wort auch manuell übertragen.

#### **• Automatische Freigabe**

Wer sich in der Warteliste befindet, weiß, wann er an der Reihe ist. Die Kamera und das Mikrofon werden dann automatisch freigeschaltet.

#### **• Manuelle Freigabe**

Wenn der Moderator Teilnehmer manuell für Wortmeldungen freigibt, müssen die jeweiligen Teilnehmer das zuerst akzeptieren. Dadurch verhindern Sie, dass Sie Teilnehmern in einem ungünstigen Moment die Kamera und das Mikrofon freischalten.

Wenn Sie Sprecher aufrufen, sollten Sie zunächst einen kurzen Dialog mit ihnen führen. Damit können Sie überprüfen, dass die Sprecher überall gut hörbar und sichtbar sind.

Linkando begrenzt Redezeiten nicht automatisch, wir lassen alle ausreden! Der Versammlungsleiter kann, falls nötig, Teilnehmern das Mikrofon und die Kamera manuell ausschalten.

#### **Podiumsdiskussion**

Wenn auf Ihrer Versammlung eine Podiumsdiskussion stattfindet, können Sie mit Linkando beliebig viele Teilnehmer online zuschalten.

Online-Panels haben den Vorteil, dass immer nur eine Person sprechen kann und es somit keine Zwischenrufe gibt. Das Online-Format eignet sich also vor allem auch bei emotional aufgeladenen Debatten, da es Störern keine Angriffsfläche bietet.

#### **Moderation**

Die Übertragung erfolgt via Web-RTC ("Real-Time-Communications"). Anders als beim regulären Streaming gibt es keine Latenzverzögerungen. Trotzdem kann es zu Verzögerungen kommen, zum Beispiel aufgrund mangelhafter Internetverbindung der Teilnehmer.

Als Moderator sollten Sie deshalb langsam sprechen und schnelle Mausbewegungen vermeiden. Agieren Sie ruhig, auch wenn es manchmal hektisch zugeht.

Am Ende der Veranstaltung sollten Sie ankündigen, wie Sie die Versammlung nachbereiten und auf welchem Weg Sie Protokolle und andere Dokumente verschicken.

Schließen Sie dann die Versammlung formal ab und beenden Sie die Videosession.

Das war's schon!

Einen elementaren Bestandteil des FOMs habe ich Ihnen noch nicht erklärt: Abstimmungen und Wahlen. Darum wird es im vierten Kapitel gehen.

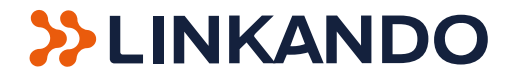

# <span id="page-10-0"></span>**Kapitel 4: digitale Lösungen für Abstimmungen & Wahlen**

#### **"Linkando bietet eine rechtssichere und flexible All-in-One-Lösung für satzungskonforme Abstimmungen & Wahlen"**

Abstimmungen und Wahlen sind ein zentraler Bestandteil [Formeller Online Meetings \(FOMs\)](https://www.linkedin.com/pulse/sind-formelle-online-meetings-volker-wiora/). Sie sind zugleich auch die größte Herausforderung: Wenn Sie die Satzung nicht genau befolgen oder die Dokumentation Lücken aufweist, dann sind Ihre Abstimmungs-Ergebnisse womöglich anfechtbar.

In der LinkedIn-Artikelserie "Formelle Online Meetings" erkläre ich Ihnen, wie Sie Linkando zur Organisation und Durchführung Ihrer FOMs nutzen können. Im vierten Teil geht es um Abstimmungen & Wahlen.

#### **Stimmrechte**

Im Rahmen der Event-Vorbereitung haben Sie bereits alle Teilnehmer mit ihren jeweiligen Stimmrechten im Teilnehmerverzeichnis angelegt. Wer nicht zur Teilnahme an einer Abstimmung berechtigt ist, kann über die Linkando-App nicht abstimmen.

Manchmal nehmen die Stimmberechtigten nicht selbst an Abstimmungen teil, sondern stellen Vollmachten aus. Dazu haben Sie im Rahmen des Event-Setups die entsprechenden Einladungslinks an Bevollmächtigte geschickt, die nun die jeweiligen Stimmrechte ausüben können.

Stimmberechtigte können übrigens auch mehrere Vertreter benennen, die sie bei unterschiedlichen Abstimmungen vertreten. Dazu können Sie im Linkando-Menü jeweils festlegen, welcher Vertreter für welche Abstimmung wie viele Stimmrechte ausüben darf.

Falls Sie die Stimmrechte vor der Versammlung noch nicht angelegt haben, können Sie das während des FOMs nachholen.

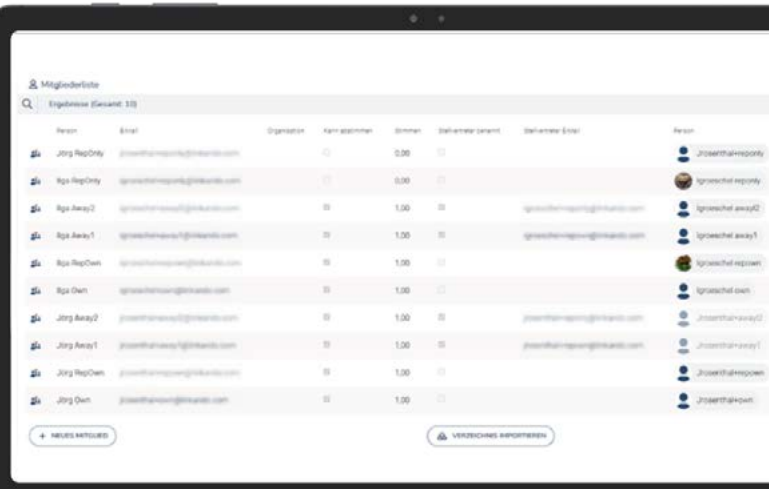

Stimmrechtsverteilung im Teilnehmerverzeichnis

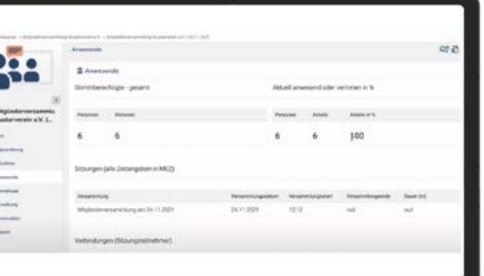

Linkando-Anwesenheitsprüfung

### **Beschlussfähigkeit**

Die Satzung legt fest, wie viele Stimmberechtigte bei den Abstimmungen anwesend sein müssen. Manchmal muss zum Beispiel eine Mindestanzahl an Stimmberechtigten anwesend sein. In anderen Fällen muss eine Mindestanzahl an Stimmen abgeben werden.

Im Linkando-Menü können Sie in Echtzeit prüfen, wie viele Personen zum Zeitpunkt der Abstimmung anwesend sind, und wie viele anwesend sein müssen. Sie können die Beschlussfähigkeit also live während der Abstimmung nachweisen.

#### **Befangenheitsausschluss**

In manchen Fällen sind Stimmberechtigte - oder deren Vertreter - aufgrund von Befangenheit von Abstimmungen ausgeschlossen. So könnte zum Beispiel der Geschäftsführer des einzigen Straßenbaubetriebes in der Stadt bei einer Abstimmung für den Bau einer Umgehungsstraße im Stadtrat als befangen eingestuft sein.

Befangene Personen müssen sich beim Versammlungsleiter melden. Linkando bietet dann die Möglichkeit, Befangene von den jeweiligen Abstimmungen auszuschließen.

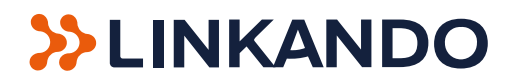

## <span id="page-11-0"></span>**Durchführung**

Sobald der Versammlungsleiter die Abstimmung freigibt, können alle Teilnehmer mit Stimmberechtigung in der Linkando-App mittels Buttons zustimmen, ablehnen oder sich enthalten.

Bei geheimen Abstimmungen werden die Stimmen anonym abgegeben. Bei offenen Abstimmungen können alle Teilnehmer sehen, wer wie abstimmt.

## **Mehrheiten**

Die Satzung regelt, welche Mehrheiten bei Abstimmungen und Wahlen jeweils erforderlich sind, beispielsweise qualifizierte oder absolute Mehrheiten oder ⅔ Mehrheiten. In der Linkando-App können Sie die erforderlichen Mehrheiten für jede Abstimmung einzeln festlegen.

Außerdem können Sie einstellen, wie eine Mehrheit genau zu-

standekommen muss. Wenn beispielsweise eine qualifizierte Mehrheit für den Wahlsieg erforderlich ist, könnten zum Beispiel alle Stimmrechte oder lediglich alle abgegebenen Stimmen als Berechnungsgrundlage dienen - je nach Satzungsvorgabe. Linkando ermöglicht die Einstellungen solcher Feinheiten mittels eines intuitiven Dropdown-Menüs.

## **Drop Down Menüs für Abstimmungsprinzip und Berechnungsbasis**

Es gibt allerdings auch Abstimmungen, bei denen keine Ja/Nein Entscheidung getroffen wird, sondern zum Beispiel ein Kassenprüfer gewählt wird. In solchen Fällen erlaubt die Satzung möglicherweise das Kumulieren und Panaschieren von Stimmen. Auch das können Sie in Linkando einstellen.

Sie sehen also: Abstimmungen und Wahlen können ein komplexes Thema sein. Linkando bietet größtmögliche Flexibilität und Automatisierung, um alle Szenarien abzudecken.

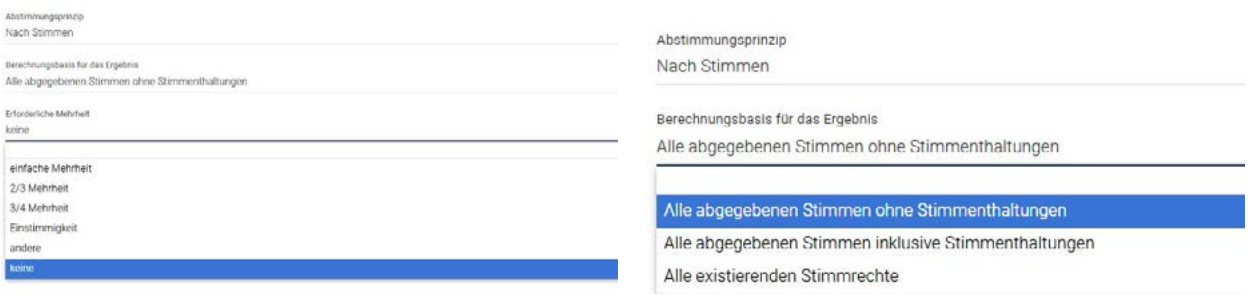

Drop Down Menüs für Abstimmungsprinzip und Berechnungsbasis

Sie können sämtliche Einstellungen direkt in der App selbst vornehmen. Falls Sie dabei Hilfe brauchen, vermitteln wir Sie gerne an unsere Spezialisten, die die Einstellung für Sie übernehmen.

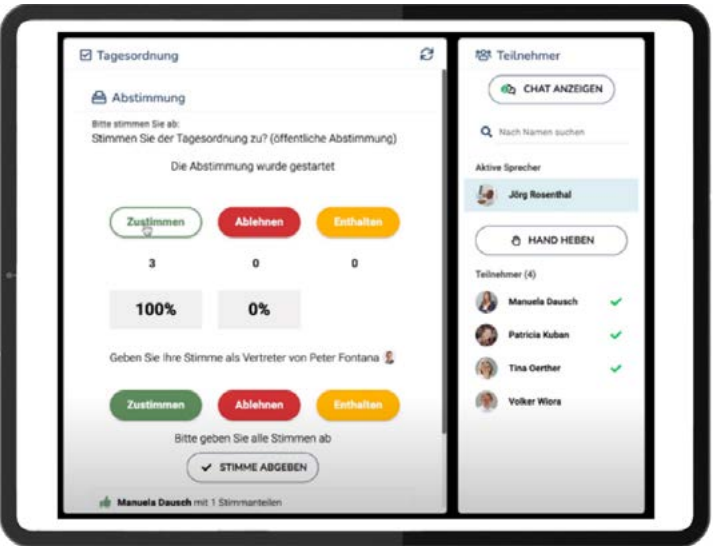

Beispiel einer offenen Abstimmung

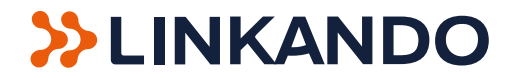

#### <span id="page-12-0"></span>**Annahme der Wahl**

Nach einer Wahl müssen die gewählten Personen die Wahl annehmen. Dazu ruft der Versammlungsleiter die Gewählten der Reihe nach auf und fragt, ob sie die Wahl annehmen. Alternativ kann man die Wahl über die Chat-Funktion annehmen.

Bei Abstimmungen und Wahlen kommt es nicht nur auf die einfache Bedienweise, sondern auch auf die rechtssichere Protokollierung an. Linkando zeichnet alle Vorgänge im Hintergrund automatisiert auf. Wie das genau funktioniert, erkläre ich in Kapitel 5.

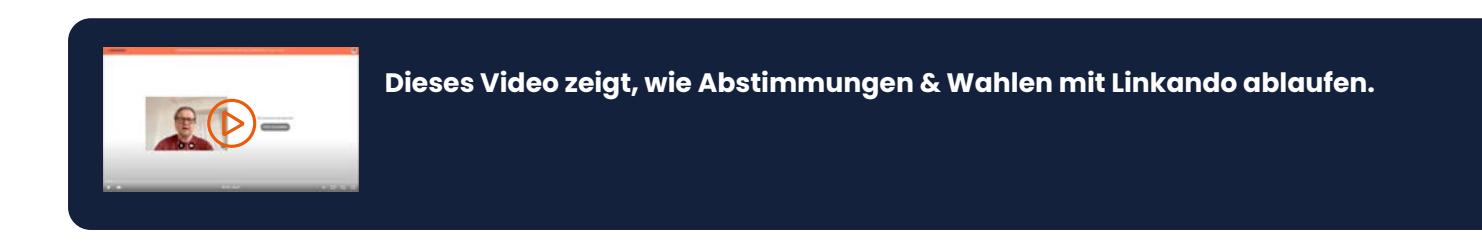

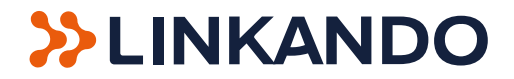

# <span id="page-13-0"></span>**Kapitel 5: satzungskonforme Protokolle**

## **"Ohne ein Versammlungsprotokoll sind Formelle Online Meetings leicht anfechtbar. Linkando erstellt alle nötigen Dokumente automatisiert."**

Was ist schlimmer, als eine Versammlung zu verschieben? Richtig, wenn Sie die Versammlung aufgrund angefochtener Beschlüsse wiederholen müssen.

Mit Linkando können Sie dieses Risiko minimieren: Die Software protokolliert den gesamten Ablauf [Formeller Online Meetings](https://www.linkedin.com/pulse/sind-formelle-online-meetings-volker-wiora/) [\(FOMs\)](https://www.linkedin.com/pulse/sind-formelle-online-meetings-volker-wiora/), von der Vorbereitung über die Durchführung bis hin zur Nachbereitung. So können Sie jederzeit nachweisen, dass Sie sämtliche Prozessschritte satzungskonform durchgeführt haben.

In der LinkedIn-Artikelserie "Formelle Online Meetings" erkläre ich Ihnen, wie Sie Linkando zur Organisation und Durchführung Ihrer FOMs nutzen können. Im fünften Teil geht es um satzungskonforme Protokolle.

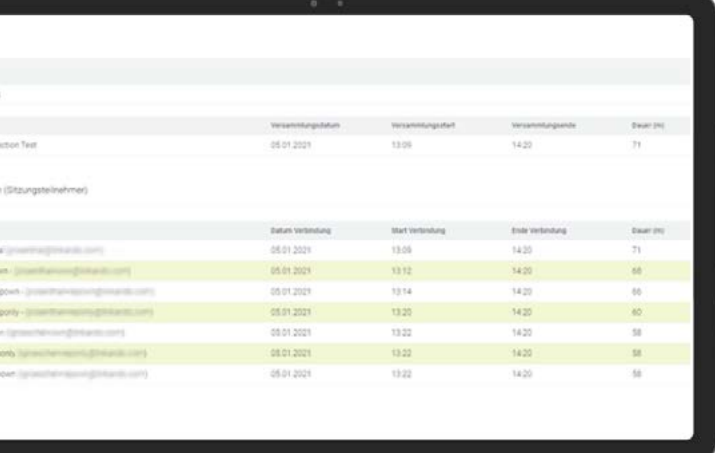

Beispiel eines Protokolls

#### **Technisches Protokoll**

Linkando protokolliert den gesamten Organisationsprozess: beispielsweise an wen Sie wann die Einladungen versendet haben, wer wie viele Stimmrechte hat, wer an der Versammlung teilgenommen hat und welche Tagesordnung galt.

Das technische Protokoll beweist auch, wer während des FOMs zu welchem Zeitpunkt anwesend war, inklusive der Qualität der Internetverbindung. Wenn Teilnehmer im Nachhinein behaupten, sie konnten aus technischen Gründen nicht an einer Abstimmung teilnehmen, dann können Sie das anhand des Protokolls widerlegen.

Linkando zeichnet auch den Chatverlauf und Aktennotizen auf und stellt sie den Anwesenden als PDF-Dokument zur Verfügung.

### **Digitale Unterschriften**

Linkando-Protokolle sind elektronisch signierbar. Je nach Satzung müssen zum Beispiel der Versammlungsleiter oder die Zählgremien das Versammlungsprotokoll unterschreiben. In manchen Fällen sogar die Teilnehmer. Häufig werden auch die Sprecher gebeten, Ihre Wortmeldungen im Protokoll zu unterschreiben.

Bei elektronischen Signaturen gibt es verschiedene technische und rechtliche Abstufungen. Linkando unterstützt all diese Abstufungen, von der einfachen bis hin zur qualifizierten Signatur.

#### **Nachbereitung**

Zur Nachbereitung gehören neben dem Protokoll auch weitere Dokumente dazu, zum Beispiel für die Eintragung des Vorstandes beim Registergericht. Linkando stellt auch diese Dokumente bereit und spart Ihnen somit Zeit und Geld. Sie können sich nach Beendigung des FOMs in den geschützten Bereich auf der Linkando-Plattform einloggen und dort alle benötigten Dokumente herunterladen. Entweder als PDF-Datei oder als editierbares Word-Dokument. Wir stellen eine White-Label-Version zur Verfügung, die Sie beispielsweise mit Ihrem Firmenlogo versehen können.

Natürlich erfolgt die Protokollierung DSGVO-konform.

Wenn Sie dieses Paper bis hierher zu Ende gelesen haben, sind Sie perfekt auf Ihr nächstes FOM vorbereitet.

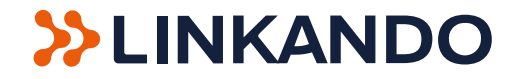

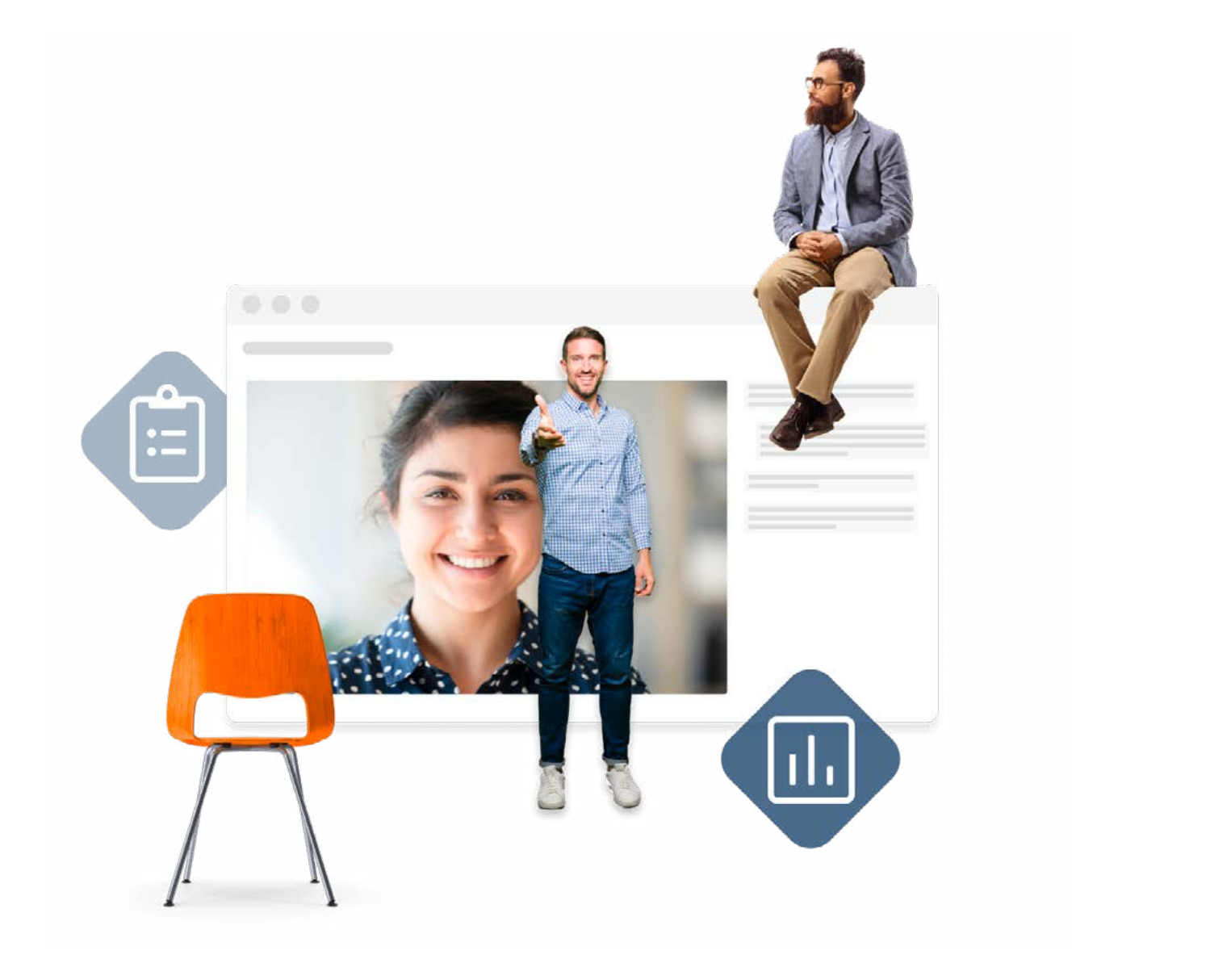

## **Haben wir Ihr Interesse an Linkando geweckt?**

Probieren Sie doch unsere kostenfreie Testversion "[FOM For Free](https://start.linkando.com?utm_campaign=epaper&utm_source=epaper)" aus und verschaffen Sie sich selbst einen Eindruck davon, wie einfach Sie Ihr FOM aufsetzen können.

Besuchen Sie auch gerne eine unserer Musterversammlungen, die immer mittwochs um 14 Uhr stattfindet. [Hier](https://linkando.com/musterversammlung/?utm_campaign=epaper&utm_source=epaper) zeigen wir Ihnen live und in Farbe, wie eine Versammlung in unserer Software durchgeführt wird und beantworten Ihre Fragen. Wir freuen uns auf Ihre Teilnahme.

Sie planen bereits eine konkrete Versammlung und möchten direkt Kontakt mit unserem Vertrieb aufnehmen, um sich ein Angebot einzuholen? Kein Problem. [Hier entlang.](https://linkando.com/contactsales/?utm_campaign=epaper&utm_source=epaper)

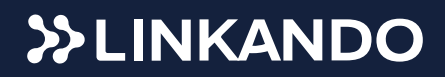

#### **Linkando - Formal Online Meetings made easy**

Ostbahnstraße 17 | 76829 Landau | Tel.: 06341/994970 www.linkando.com | info@linkando.com